# **ParishSOFT** | Workgroups

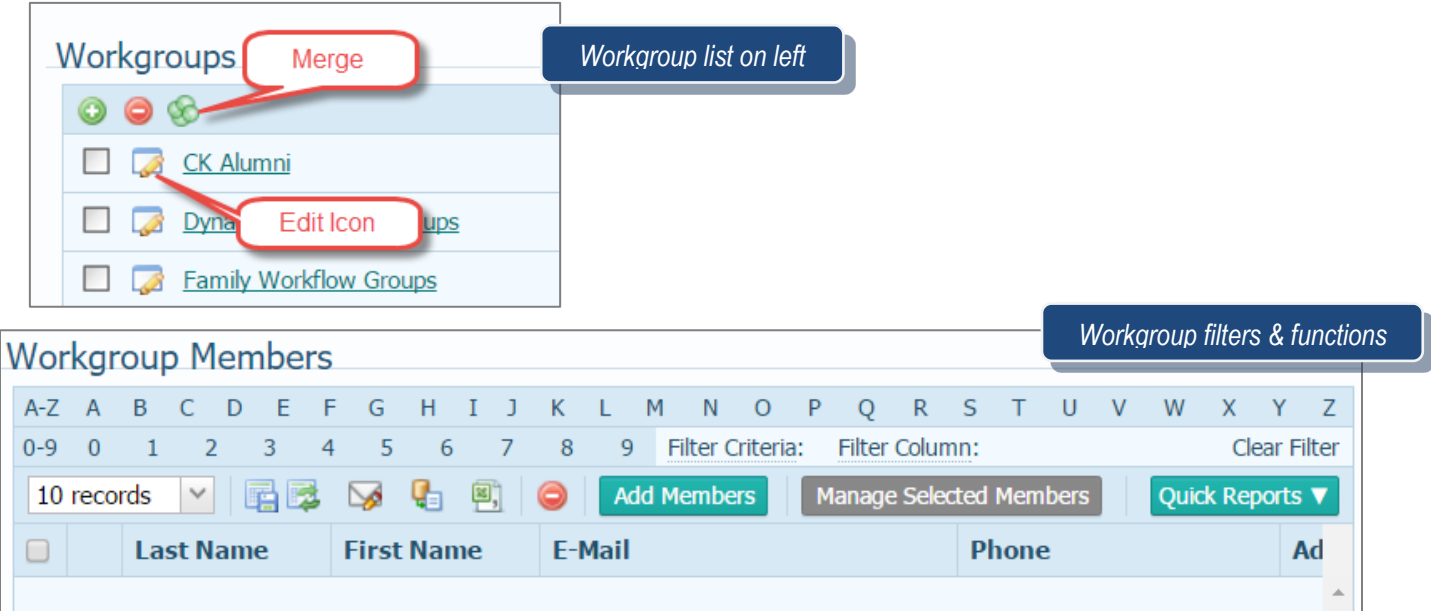

# **Workgroups**

*These allow you to create database sub-groups of families or members. From those groups, you can run reports, labels, and communicate with them via email or mail merge creation.*

#### **Creating a workgroup exercise**

- 1. Click the **Member Workgroup** tab
- 2. Click icon to **Add Workgroup**
- 3. Type **Festival Committee**
- 4. Click **Save**

# **Adding members to a workgroup exercise**

- 1. Click **Add Members**
- 2. Member Status **Active**
- 3. To add a specific family
	- a. Type your last name in the Last Name field
	- b. Can add first name
- 4. Click **Search**
- 5. Place a check beside your name
- 6. Click **Accept**

# **Merging workgroups exercise**

- 1. Click on **Family Workgroups**
- 2. Check the boxes next to **School Families** and **School Families 2015-2016**
- 3. Click the merge icon and create a new name (i.e. **All School Families**)
- 4. Click **Save**

```
1 | Page
```
**Revised 5/19/19** 3767 Ranchero Drive, Suite 100 | Ann Arbor, MI 48108 | Toll Free 866.930.4774 | Fax 734.205.1011

## **Adding multiple families exercise**

- 1. With the Last Name search box empty, click **Search**
- 2. Click the letter **C**
- 3. Place a **check** beside the name of 3 families
- 4. Click the letter **T**
- 5. Place a **check** beside the name of 2 families
- 6. Click **Accept**

#### **Email exercise**

- 1. Select 4 families from the family list by marking the checkboxes
- 2. Click on the **E-Mail** icon
- 3. Use the **Load From Grid** option
- 4. Click **Send Web Based Email**
- 5. Click **BCC,** but close without actually sending
- 6. Click **Email** icon again
- **7.** Choose **Load From Grid**
- 8. Click **Send Outlook Email**
- 9. Click **BCC**

# **QUESTIONS FROM CLASS**

- 1. What's the difference between a Family and a Member Workgroup?
- 2. Why would I create a Member Workgroup?
- 3. I can remove someone from a workgroup, True or False?
- 4. If I have two similar workgroups, I can use the **the button** to combine them.
- 5. I can easily create mailing labels for an entire workgroup, True or False?

# **TIPS & TRICKS**

- You will need to supply ParishSOFT Support with the following information in order to send web-based email:
	- o Email domain name
	- o Outgoing port number
	- o SMTP address
	- o Does the email require SSL, TLS, or no encryption to send out?

# **ANSWER KEY**

- *1. Family workgroups can only include an entire family, while Member Workgroups can include individual members.*
- *2. To group people together, such as K of C members, parish council officers, etc. 3. True, via the red minus button 4. Green "bubbles" merge button 5. True, via the Quick Reports pull-down menu*
- **Revised 5/19/19** 3767 Ranchero Drive, Suite 100 | Ann Arbor, MI 48108 | Toll Free 866.930.4774 | Fax 734.205.1011 [www.parishsoft.com](http://www.parishsoft.com/)  $2$  | Page